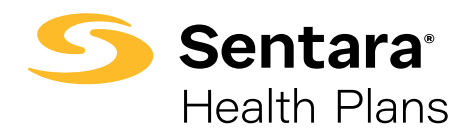

## Authorization Job Aid

## Locate Drug and Medical Prior Authorization Forms

## [sentarahealthplans.com/providers](http://sentarahealthplans.com/providers)

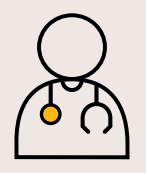

Step #1 - From Sentara Health Plans home screen, select Providers.

Step #2 - Select Authorizations.

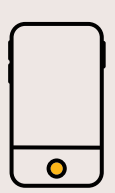

Step #3 - Select Drug or Medical Authorizations.

Step #4 - Select appropriate plan for Drug Authorization Information and Forms.

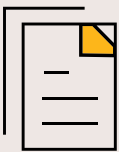

Step #5 - Select appropriate plan for Medical Authorization Information and Forms, Reconsideration Forms, and Policies.

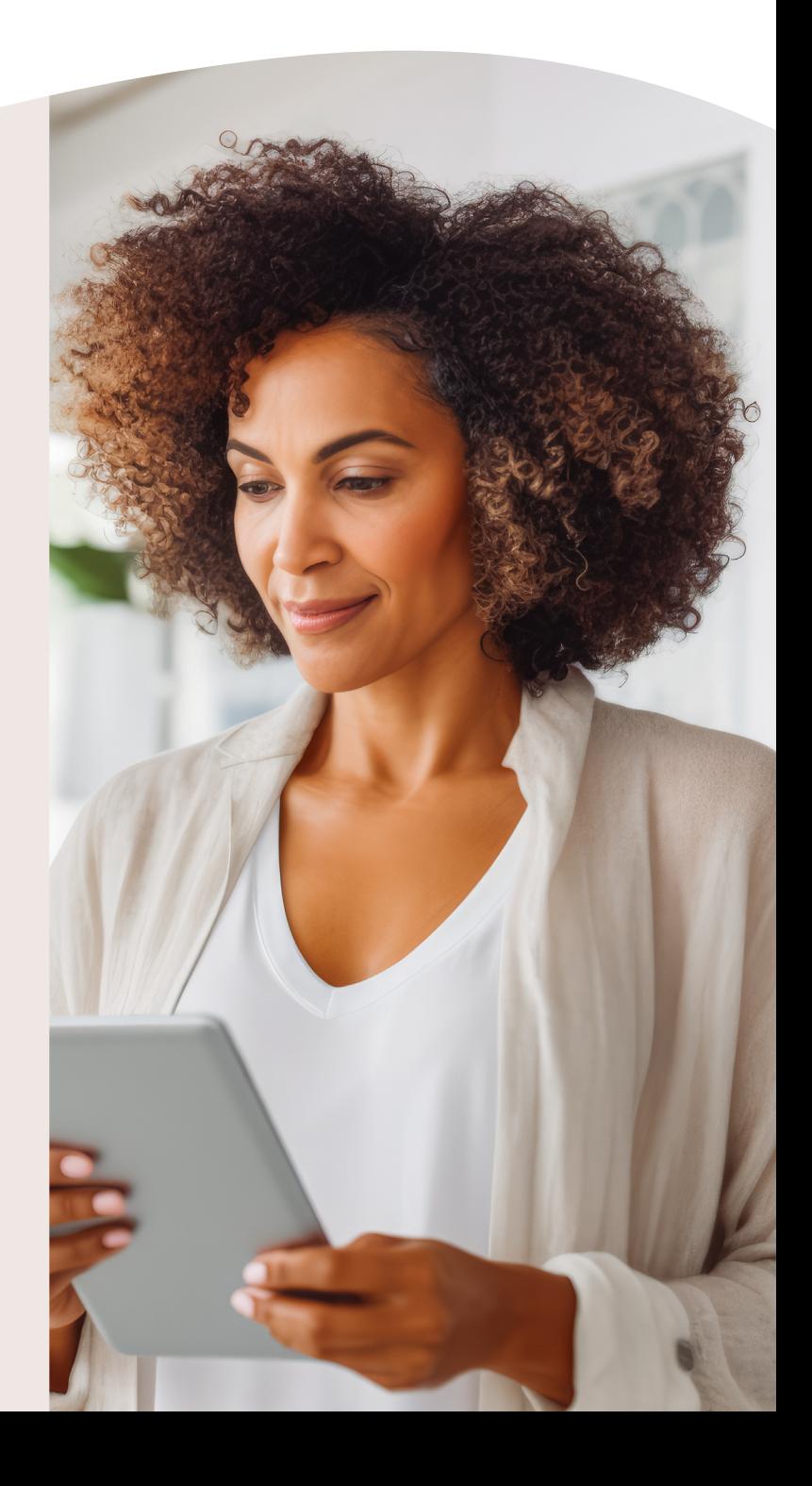